28.02.2018, ostatnia aktualizacja: 05.03.2018 Zastępstwa procesowe - instrukcja

## Szanowni Państwo,

W grudniu 2017 roku możliwości serwisu internetowego **[www.oirp.krakow.pl](http://www.oirp.krakow.pl)**  zostały rozszerzone o nową funkcjonalność służącą do kojarzenia ze sobą potrzeb radców prawnych zainteresowanych zastępstwami procesowymi. Narzędzie zostało podzielone na dwa moduły wg kryterium strony zainteresowania: strona czynna – "Zlecę zastępstwo procesowe", strona bierna – "Podejmę się zastępstwa procesowego". Przejście do któregoś z wymienionych modułów możliwe jest poprzez rozwinięcie nazwy "Oferty" znajdującej się mniej więcej w środku górnego menu na stronie głównej.

Radcowie prawni, którzy chcą zlecić zastępstwo procesowe radcom / aplikantom z izby krakowskiej powinni wybrać zakładkę "Zlecę zastępstwo procesowe".

Po dokonaniu tego wyboru wyświetla się lista radców prawnych i aplikantów radcowskich z izby krakowskiej, którzy zadeklarowali chęć podejmowania się zastępstw procesowych. Długość listy można ograniczyć używając filtrów umieszczonych po lewej stronie. W tym celu należy wybrać odpowiedni sąd, w którym zaplanowana jest rozprawa, oraz dziedzinę (dziedziny) prawa, w której pożądane jest, aby radca/aplikant się specjalizował.

Jeżeli po przefiltrowaniu okaże się, że nie ma takich osób, które spełniają założone kryteria, to wtedy można osób zainteresowanych poszukać poprzez pozostawienie w systemie ogłoszenia o poszukiwaniu zastępstwa. Żeby to uczynić, należy kliknąć na ikonę "Zlecę zastępstwo procesowe - OGŁOSZENIE" (znajduje się ona po lewej stronie, poniżej filtrów). W tym momencie, system przenosi użytkownika (pod warunkiem, że jest on zalogowany) do formularza ogłoszeniowego. Po jego wypełnieniu trzeba kliknąć "Dodaj ogłoszenie". Wtedy to ogłoszenie pokazuje się w zakładce: "Podejmę się zastępstwa procesowego".

W formularzu ogłoszeniowym domyślnie ustawiona jest opcja " Wyślij ogłoszenie *do radców i aplikantów podejmujących się zastępstw procesowych we wskazanych dziedzinach prawa i sądzie. Jeżeli takich osób nie ma, ogłoszenie zostanie przesłane do wszystkich, którzy zadeklarowali chęć świadczenia zastępstw, niezależnie od wybranych sądów i dziedzin prawa.* " Opcja ta powoduje, że ogłoszenie to jest rozsyłane kanałem extranetowym, tzn. trafia do skrzynki "Odebrane" znajdującej się w zakładce "Komunikaty" w Extranecie radcy / aplikanta. Informacja o każdym

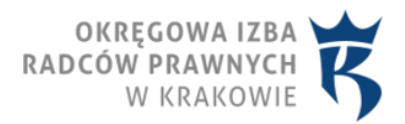

nowym ogłoszeniu jest przesyłana na zewnętrzny adres mailowy o ile radca/ aplikant w swoim profilu w Extranecie ma ustawioną opcję " *Przesyłaj powiadomienia o komunikatach na e-mail* ".

Jeżeli jest się zalogowanym do systemu Extranet, to można wyświetlić szczegółowe informacje na temat każdego radcy / aplikanta znajdującego się na liście deklarujących chęć podjęcia się zastępstw procesowych, poprzez kliknięcie na przycisk "Więcej".

Wyświetlane są informacje o zadeklarowanych przez daną osobę sądach i dyscyplinach prawa, dane kontaktowe (telefon, e-mail) oraz treści dodatkowe dotyczące świadczenia zastępstw procesowych, kancelarii, profilu osobistego (wizytówka), o ile radca / aplikant je uzupełnił w systemie.

Radcowie z innych izb, którzy chcą pozyskać szczegółowe informacje o radcy / aplikancie, czyli m.in. dane umożliwiające nawiązanie kontaktu w celu zrealizowania zastępstwa procesowego, muszą założyć konto dostępowe (zarejestrować się). Proces rejestracji jest wymuszany po kliknięciu na przycisk "Więcej" lub na przycisk "Zlecę zastępstwo procesowe - OGŁOSZENIE". W celu zarejestrowania należy podać: adres email, imię, nazwisko, izbę, nr wpisu na listę radców prawnych / aplikantów radcowskich oraz wymyślić dla siebie login i hasło dostępowe. Po kliknięciu na przycisk "ZAREJESTRUJ SIĘ", na podany adres e-mail, wysyłana jest wiadomość z linkiem aktywacyjnym.

Radcowie prawni oraz aplikanci radcowscy, którzy chcą zadeklarować swoją chęć świadczenia zastępstw procesowych powinni wypełnić formularz "Zastępstwo procesowe", który znajduje się w Extranecie w grupie "Dane".

W formularzu należy wybrać dowolną ilość sądów, w których jesteśmy gotowi świadczyć zastępstwa procesowe oraz dowolną ilość dziedzin prawa, w których się specjalizujemy. Opcjonalnie, można podać "Dodatkowe informacje" dotyczące zastępstw procesowych. Formularz kończy się opcją: " *Chcę otrzymywać powiadomienia o poszukujących zastępstw procesowych we wskazanych dziedzinach prawa i sądach. (Powiadomienie zostanie przesłane również wtedy, gdy na liście deklaracji, nie będzie żadnej spełniającej kryteria wskazanych dziedzin prawa i sądów)* ". Zaznaczenie tej opcji spowoduje, że jeżeli ktoś umieści w systemie ogłoszenie o poszukiwaniu zastępstwa, to natychmiast informacja o tym zdarzeniu, będzie przesyłana do nas komunikatorem extranetowym, zarówno wtedy, gdy nasza deklaracja spełnia kryterium sądu i dyscypliny prawa, jak i wtedy, gdy w systemie nie ma nikogo, kto by spełniał te kryteria. Pozostałe dane (imię, nazwisko, nr wpisu, e-mail, telefon) są zaciągane z Karty ewidencyjnej lub, w przypadku

"Danych adresowych", z wizytówki kancelarii lub zgodnie z dokonanym wyborem: z adresu do doręczeń lub z adresu zamieszkania. Jeżeli nie chcemy skorzystać z naszych istniejących już w systemie danych adresowych, pola można wypełnić ręcznie.

Osoba, która chciałaby podjąć się zastępstwa procesowego, w każdej chwili może sprawdzić, czy w systemie czekają jakieś ogłoszenia opublikowane przez radców szukających zastępstwa, poprzez wejście w zakładkę "Podejmę się zastępstwa procesowego". Po dokonaniu tego wyboru wyświetlana jest lista ogłoszeń o poszukiwaniu zastępstwa z możliwością filtrowania po sądach i dziedzinach prawa. Jeżeli osoba, która zagląda w to miejsce, nie złożyła jeszcze deklaracii o możliwości świadczenia zastępstw procesowych, może to zrobić teraz poprzez kliknięcie na przycisk "EXTRANET - oferta zastępstw". Po użyciu tego przycisku system otwiera formularz "Zastępstwo procesowe" w celu jego wypełnienia. Oczywiście, jeżeli osoba nie jest zalogowana, system, zanim otworzy formularz, prosi o zalogowanie.

Dla wszystkich radców prawnych i aplikantów radcowskich z innych Izb, którzy chcą umieścić w naszym serwisie internetowym, swoją ofertę świadczenia zastępstw procesowych, przewidziano zakładkę "Oferty zastępstw procesowych spoza OIRP Kraków". Tam umieszczane są deklaracje, które trafiają do naszej izby drogą mailową, z odpowiednim przyporządkowaniem do województwa, w którym radca / aplikant zgłasza chęć podjęcia się zastępstwa.